Правила размещения и редактирования конкурсных материалов

До 00.00 МСК 15 сентября 2020 года все, кто желает принять участие в конкурсе, могут размещать и/или редактировать конкурсные материалы в личном кабинете на сайте<https://prof.as/profzozh.php>

Для тех, кто впервые на сайте и хочет стать участником конкурса необходимо:

1. Открыть вкладку **ВХОД/РЕГИСТРАЦИЯ**

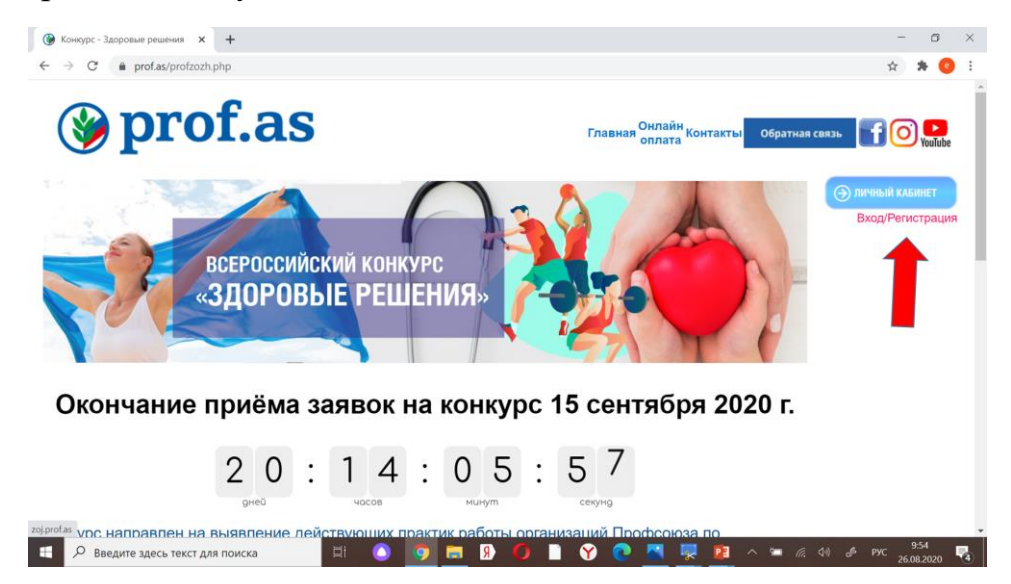

2. Пройти несложную **АВТОРИЗАЦИЮ и ЗАРЕГИСТРИРОВАТЬСЯ**

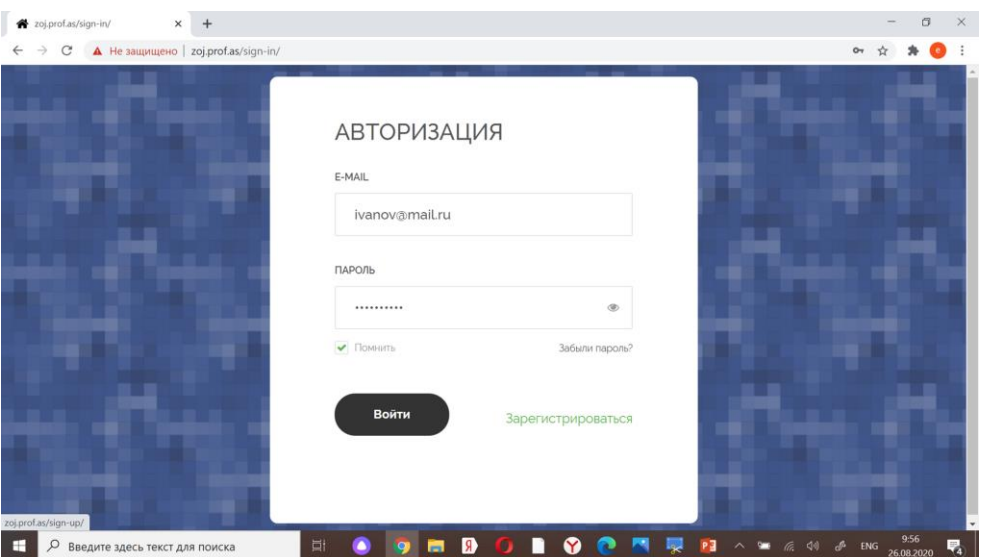

**3.** После регистрации участники автоматически переходят на страницу **ЗАЯВКА**, где необходимо выбрать вкладку **РЕДАКТИРОВАТЬ КОНКУРСНЫЕ МАТЕРИАЛЫ**

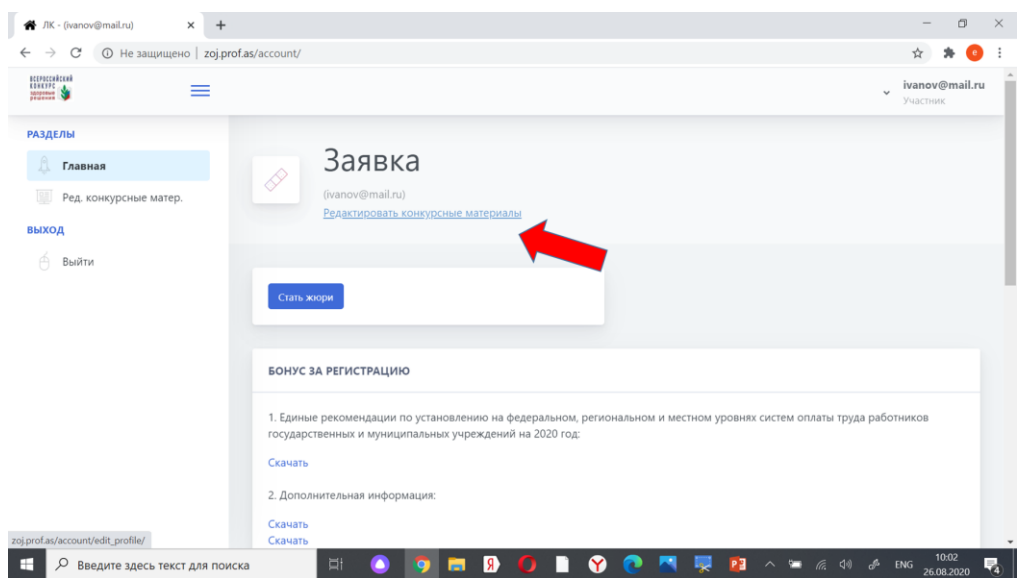

4. Заполнить **АНКЕТУ**, выбрав из выпадающего меню свою номинацию

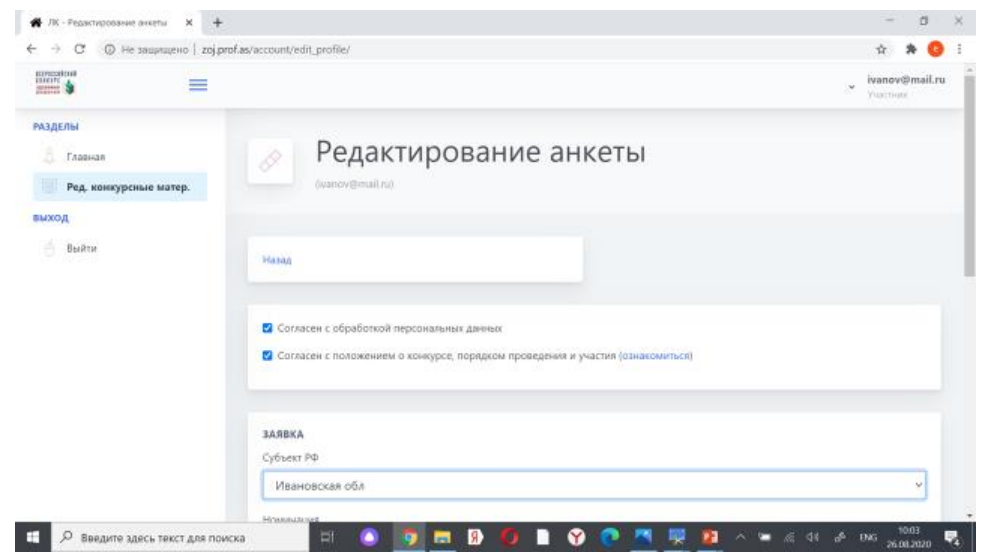

5. Загрузить конкурсные материалы в предложенную форму \*

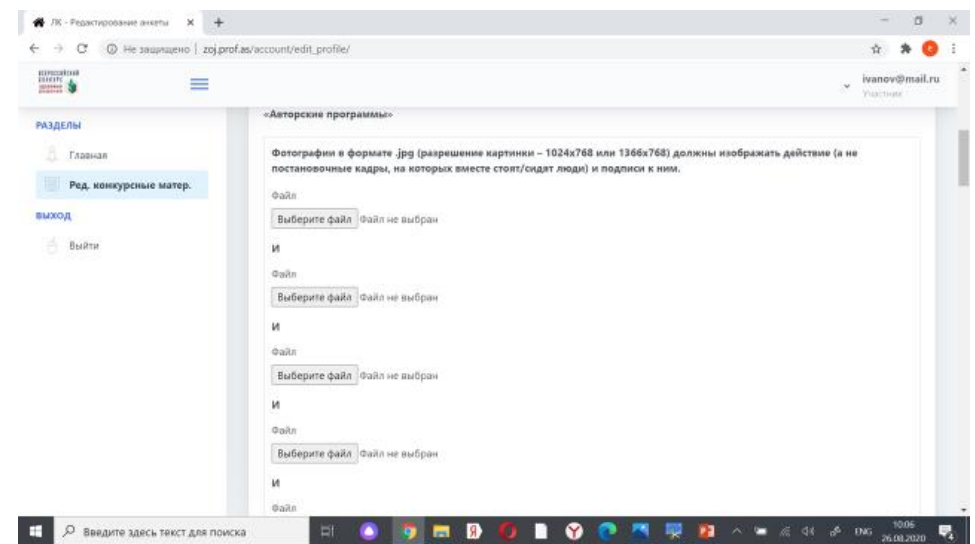

\* От одного региона по каждой группе может участвовать неограниченное количество участников (организаций). Каждый участник (организация) формирует отдельный заявочный пакет.

По вопросам работы личного кабинета обращаться: Телефон: +7 920 632-32-32 E-Mail: [denis@sky-rzn.ru](mailto:denis@sky-rzn.ru) Денис Сергеевич Голубь